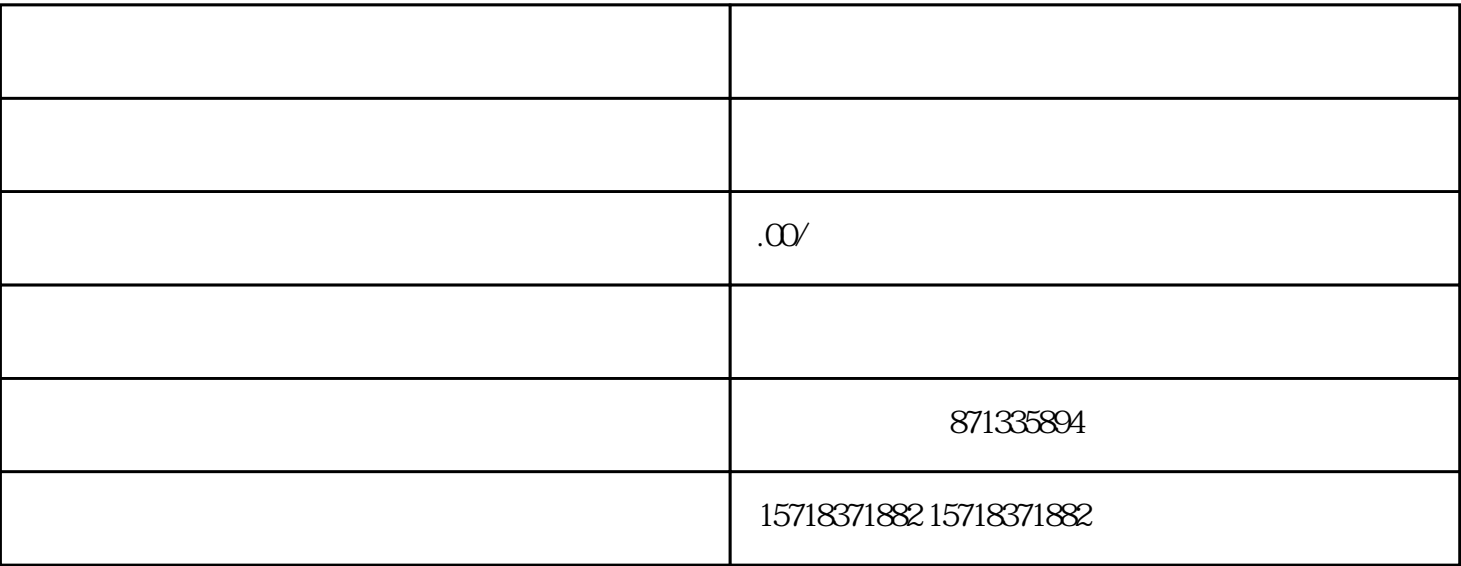

 $\mathcal{A}=\mathcal{A}$ , which is the contract of the contract of the contract of the contract of the contract of the contract of the contract of the contract of the contract of the contract of the contract of the contract of the

 $\bm{R}$ 

 $\alpha$  , and the contract and the contract of the contract of the contract of the contract of the contract of the contract of the contract of the contract of the contract of the contract of the contract of the contract of t

开通虾蟹类目需要经过一系列的步骤,以下为具体的操作流程

 $\frac{1}{2}$  and  $\frac{1}{2}$  and  $\frac{1}{2}$  a

在水产类目下选择"虾蟹",点击"确认"即可。

在店铺管理页面,选择"类目管理"模块;

 $\begin{array}{ccccc}\n a & & & n \\
& & & \ddots \\
& & & & \end{array}$ 

点击"新增类目",选择"食品"类目;

 $\mathcal{L}_{\mathcal{A}}$ 

 $\frac{1}{2}$ 

, and the contract of the contract of the contract of the contract of the contract of the contract of the contract of the contract of the contract of the contract of the contract of the contract of the contract of the con